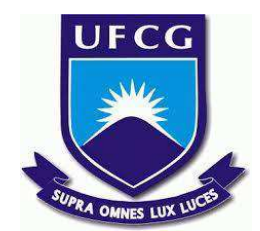

# **UNIVERSIDADE FEDERAL DE CAMPINA GRANDE CENTRO DE ENGENHARIA ELÉTRICA E INFORMÁTICA CURSO DE BACHARELADO EM CIÊNCIA DA COMPUTAÇÃO**

# **HERCULES RODRIGUES ANSELMO**

# **APRENDIZAGEM DE MÁQUINA APLICADA AO CONTROLE DE REBANHO BOVINOS**

**CAMPINA GRANDE - PB**

**2022**

# **HERCULES RODRIGUES ANSELMO**

# **APRENDIZAGEM DE MÁQUINA APLICADA AO CONTROLE DE REBANHO BOVINOS**

**Trabalho de Conclusão Curso apresentado ao Curso Bacharelado em Ciência da Computação do Centro de Engenharia Elétrica e Informática da Universidade Federal de Campina Grande, como requisito parcial para obtenção do título de Bacharel em Ciência da Computação.**

**Orientadora : Joseana Macêdo Fechine Régis de Araújo**

# **CAMPINA GRANDE - PB**

**2022**

# **HERCULES RODRIGUES ANSELMO**

# **APRENDIZAGEM DE MÁQUINA APLICADA AO CONTROLE DE REBANHO BOVINOS**

**Trabalho de Conclusão Curso apresentado ao Curso Bacharelado em Ciência da Computação do Centro de Engenharia Elétrica e Informática da Universidade Federal de Campina Grande, como requisito parcial para obtenção do título de Bacharel em Ciência da Computação.**

# **BANCA EXAMINADORA:**

**Joseana Macêdo Fechine Régis de Araújo Orientadora – UASC/CEEI/UFCG**

**Leandro Balby Marinho Examinador – UASC/CEEI/UFCG**

**Francisco Vilar Brasileiro Professor da Disciplina TCC – UASC/CEEI/UFCG**

**Trabalho aprovado em: 02 de Setembro de 2022.**

**CAMPINA GRANDE - PB**

# **RESUMO**

A pecuária de corte de bovinos é uma das atividades mais importantes para o setor pecuário no Brasil. Neste contexto, proprietários de grandes confinamentos possuem dificuldade em manter o controle sobre a quantidade de animais que possuem e sobre sua segurança antifurto. A proposta deste trabalho consiste em apresentar uma técnica capaz de identificar "faces" de animais da espécie bovina ("cabeças de gado"), em especial, para as raças Nelores, a partir de imagens desses animais, seguida da contagem dessas faces, informando ao proprietário a quantidade de animais do seu rebanho presente na imagem. A técnica foi desenvolvida utilizando conceitos de aprendizagem de máquina, com aprendizagem supervisionada, baseada em classificadores de cascatas de Haar, contando com datasets públicos disponibilizados e obtenção de novos dados amostrais. O modelo possui precisão total acima de 95% para detecção de faces em uma imagem.

**Palavras-chave:** Aprendizado de máquina, rebanhos bovinos, dataset, detecção e contagem de faces.

# **APRENDIZAGEM DE MÁQUINA APLICADA AO CONTROLE DE REBANHO BOVINOS**

Trabalho de Conclusão de Curso

Hércules Rodrigues Anselmo Universidade Federal de Campina Grande Campina Grande, Paraíba hercules.anselmo@ccc.ufcg.edu.br

#### **RESUMO**

A pecuária de corte de bovinos é uma das atividades mais importantes para o setor pecuário no Brasil. Neste contexto, proprietários de grandes confinamentos possuem dificuldade em manter o controle sobre a quantidade de animais que possuem e sobre sua segurança antifurto. A proposta deste trabalho consiste em apresentar uma técnica capaz de identificar "faces" de animais da espécie bovina ("cabeças de gado"), em especial, para as raças Nelores<sup>1</sup>, a partir de imagens desses animais, seguida da contagem dessas faces, informando ao proprietário a quantidade de animais do seu rebanho presente na imagem. A técnica foi desenvolvida utilizando conceitos de aprendizagem de máquina, com aprendizagem supervisionada, baseada em classificadores de cascatas de Haar, contando com *datasets* públicos disponibilizados e obtenção de novos dados amostrais. O modelo possui precisão total acima de 95% para detecção de faces em uma imagem.

#### **Palavras-chave**

Aprendizado de máquina, rebanhos bovinos, *dataset*, detecção e contagem de faces.

### **Repositório**

https://github.com/herculesra/tcc-detect-face-cow.git

## **1. INTRODUÇÃO**

A população de gado no Brasil é maior do que a sua própria população humana, com mais de 215 milhões de cabeças de gado registradas no ano de 2020 [1]. Sete países concentram 90% do rebanho mundial: Índia, Brasil, Estados Unidos, China, União Europeia, Joseana Macêdo Fechine Régis de Araújo Universidade Federal de Campina Grande Campina Grande, Paraíba joseana@computacao.ufcg.edu.br

Argentina e Austrália. Índia e Brasil representam 55%, respectivamente, 30,6% e 24,7% [2]. Possuir uma fazenda para criação desses animais demanda tempo, gestão e espaço. Dependendo da quantidade de animais da espécie, a criação desses pode trazer grande dificuldade ao criador. Contabilizar a quantidade de animais em segundos e obter uma resposta rápida pode ser uma tarefa árdua, se for feita de forma manual. Porém, tal tarefa pode ser otimizada a partir do uso de um sistema automático e inteligente para colaborar com essa contagem.

Soluções para aumentar a segurança e rastreabilidade do rebanho bovino já foram e estão sendo desenvolvidas. A mais comum dentre essas é a rastreabilidade via chip, responsável por armazenar informações relevantes sobre o animal. Esta técnica é implementada a partir da incisão de um chip no rúmen do animal ou um brinco, que emite um sinal de RFID (*Radio Frequency Identification*), com bits transmitidos por um transponder e interpretados por um transceptor [3], que captura a informação e a disponibiliza no Sistema Brasileiro de Identificação e Certificação de Bovinos e Bubalinos (SISBOV).

Pensando no bem estar dos animais e no quanto a técnica de identificação RFID pode ser agressiva, estressando o animal, estudos foram realizados e técnicas foram desenvolvidas, algumas bem conhecidas como a técnica para detecção bovina, que leva em consideração o focinho do animal [4] e também, detecção por pelagem [5]. Ambas são técnicas relevantes e que possuem bons resultados. No entanto, a técnica de identificação pelo focinho do animal requer uma imagem de alta resolução, além do que, para realizar a verificação, esta parte do animal deve estar limpa, o que não é trivial manter em um ambiente de pastagem, onde os animais estão sujeitos a desasseio. O problema para a técnica de identificação por pelagem acontece em algumas raças bovinas que não possuem distinção na pelagem, inutilizando assim, a técnica.

<sup>1</sup> **Nelore** é uma raça de gado bovino originária da Índia. Possui a pelagem branca e a pele preta. Fonte:

<sup>&</sup>lt;https://pt.wikipedia.org/wiki/Nelore>. Acesso em 10 de ago 2022.

Como o problema em questão consiste em identificar rapidamente a quantidade de animais presentes em um pasto, por exemplo, o uso de uma imagem com todos os animais se mostra adequada como uma técnica não invasiva. Assim, este trabalho apresenta um classificador para detecção facial frontal bovina, com ênfase para a raça dos Nelores, capaz de identificar e contar a quantidade de faces presentes na imagem.

## **2. PROBLEMA E SOLUÇÃO**

Dependendo do tamanho da criação de bovinos, averiguar e vistoriar os animais pode ser uma tarefa trabalhosa e que demandará tempo dos envolvidos nesse processo, exigindo suporte de colaboradores para assegurar a situação (presença e segurança) do gado. Com isso, o proprietário terá diversas despesas com recursos humanos, podendo existir casos em que serão extraviados recursos da propriedade.

O uso dos brincos com chips atrelados à rastreabilidade do animal pode ser invasivo. Estresse e infecção, podem ser problemas da utilização desta técnica, ocasionando em uma má produção lactinea e perda de peso para o animal, reduzindo assim o lucro para o proprietário.

Logo, uma contagem automática em tempo real, realizada a partir da detecção facial, por meio de imagens, mostra-se promissora, capaz de mitigar problemas como o estresse sobre o animal e minimizar roubos.

## **3. FUNDAMENTAÇÃO TEÓRICA**

O estudo da visão computacional mostra que é possível mapear um dos principais sentidos do Homem, a visão, para valores matemáticos que fazem sentido para a máquina, possibilitando assim, aplicações sobre imagens.

## **3.1 Reconhecimento de Padrões**

O reconhecimento de padrões é um subsídio da visão computacional, responsável por detectar padrões dos pixels em determinada área estabelecida para extração de características [6].

## **3.2 Detecção Facial x Reconhecimento Facial**

É comum que algumas pessoas acabem confundindo detecção facial com reconhecimento facial, ao tentar descrever o propósito de alguma atividade computacional relacionada à imagem. Mas, o objetivo das duas difere na sua aplicabilidade, sendo a detecção facial aplicável no objetivo de localização de rostos, ou características que se assemelham a uma face e o reconhecimento facial tem como objetivo a identificação do indivíduo que pertence

aquela face, ao comparar informações extraídas do rosto com as que estão armazenadas, previamente. O trabalho ora descrito está inserido no contexto da detecção facial.

## **3.3 Técnicas para Detecção Facial**

Dentre as técnicas mais comuns utilizadas para detecção facial, estão: Classificador em Cascata de Haar (*Haar Cascade Classifier*), Histogramas Orientados a Gradientes (*Histogram of Oriented Gradients*) e as Redes Neurais Convolucionais (*Convolutional Neural Networks*).

Neste trabalho, foi utilizado o Classificador em Cascata de Haar, proposto no início do século XXI por Paul Viola e Michael Jones [7].

A principal característica do *Haar Cascade Classifier* consiste em gerar os melhores recursos (*features*) fracos a partir dos métodos de Haar [8], recursos esses que são selecionados a partir de um algoritmo AdaBoost para servir de entrada para o próximo "nível" da cascata, gerando assim, ao final, um classificador forte a partir da soma dos fracos [7].

## **4. METODOLOGIA**

A solução para o problema consiste no desenvolvimento de um classificador *Haar Cascade*, baseado na técnica desenvolvida por Paul Viola e Michael Jones, no início do século XXI. No contexto do trabalho ora descrito, o principal objetivo consistiu na detecção facial para a raça Nelore, visto que é a raça predominante no território Brasileiro, com cerca de 80% do gado pertencendo a esta raça [9].

O classificador desenvolvido neste trabalho, passou por 5 etapas de processamento, apelidado por "Praça do Processamento", em que há 5 (cinco) módulos responsáveis pela geração do resultado final da classificação.

## **4.1 Ambiente de Desenvolvimento**

A técnica de detecção, juntamente com o classificador, foram gerados a partir de um ambiente de desenvolvimento, no qual foi utilizada a linguagem de programação Python e a biblioteca OpenCV (bastante popular na comunidade científica de inteligência artificial e *machine learning*, para trabalhos envolvendo processamento de imagens) [10].

Como o Sistema Operacional utilizado foi o Windows 10 na sua versão PRO, foi utilizada a ferramenta *Haar Training* [11], para facilitar a usabilidade de algumas aplicações do OpenCV, sendo necessário o uso da plataforma de código aberto Anaconda [12], a qual permite criar um ambiente configurado python necessário para a execução de *scripts* essenciais para a criação do classificador.

O treinamento do classificador foi realizado em uma máquina com as seguintes configurações: Sistema Operacional Windows 10 Pro, processador Core i5 4460, 16 GB RAM DDR3, SSD 512 GB.

## **4.2 Conjunto de Dados**

Inicialmente, foram utilizados dois conjuntos de dados disponibilizados pela plataforma Kaggle[13] e um terceiro encontrado no artigo de Brito [14], sendo este descartado por conta da baixa luminosidade das faces, o que prejudica modelos criados com Haar Cascade e também por conta da pouca diversidade dos dados.

O conjunto obtido totalizou 2.087 imagens da espécie bovina. Após a "limpeza" dos dados (removendo duplicatas, prezando por imagens reais e frontais dos animais) restaram 733 imagens.

Com o intuito de aumentar a base amostral para o treinamento, foi dedicado um certo tempo para a obtenção de novas amostras/imagens, prezando pela qualidade e a com o máximo de faces frontais contidas na imagem, sendo estas específicas da raça Nelore, conforme ilustrado na Figura 1. Após o módulo de recorte, explicado mais a frente, a base resultante contou com um total de 1.482 amostras de faces de gado.

Para as imagens negativas, utilizou-se amostras de pastagens/paisagens que não possuíssem nenhum animal da espécie bovina, disponibilizadas também, a partir do Kaggle [15].

**Figura 1:** Novas imagens da raça Nelore obtidas a partir do Google imagens.

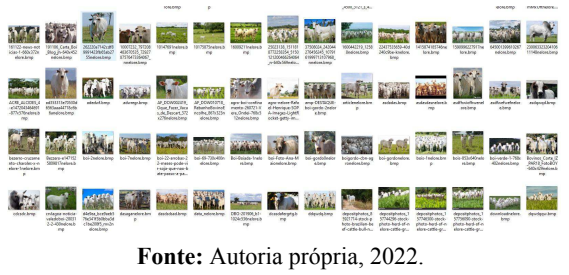

#### **4.3 Praça de Processamento**

A praça de processamento consiste em módulos, com suas respectivas funções, para a criação do classificador, ilustrada na Figura 2. O processamento se inicia no módulo organizacional, passando pelo módulo de extração da região de interesse (*ROI - Region of interest*), seguindo para o módulo de recorte e treinamento, logo em sequência. O último módulo consiste da validação do classificador obtido no treinamento.

#### **Figura 2:** Esteira de processamento do classificador.

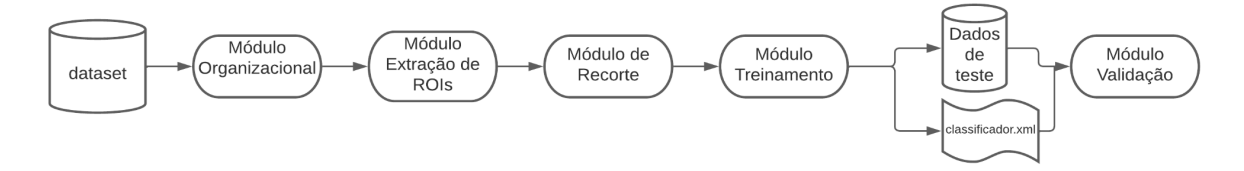

**Fonte:** Autoria própria, 2022.

#### *4.3.1 Módulo Organizacional*

Ao receber o *dataset* como entrada, é realizado o primeiro processamento nas imagens, organizando-as de duas formas: renomeando-as e redimensionando seu tamanho.

As imagens foram renomeadas utilizando um contador simples e modificadas para o formato ".bmp", formato necessário para o software responsável pela extração dos ROIs.

As imagens com tamanho superior a 700x700 pixels, passaram a ficar com tamanho igual a 700x700. Imagens menores que 700x700 e maiores que 500x500, passaram a ficar com tamanho 500x500 e assim também para as imagens com tamanho 400x400 pixels. Essas dimensões foram definidas com o intuito de diminuir as perdas da qualidade da imagem e também para manter um padrão ao utilizá-las no próximo passo.

#### *4.3.2 Módulo de extração de ROIs*

Nesta etapa do processamento, foi utilizado uma ferramenta auxiliadora para a captura das regiões de interesse da imagem, neste caso, a face do animal.

O processo é simples: após o módulo organizacional, são disponibilizadas as imagens no formato ".bmp", necessário para que a ferramenta consiga encontrar a imagem; ao executar a ferramenta, o processo de leitura das imagens é inicializado e a imagem é mostrada na tela; com o cursor do mouse é possível desenhar o retângulo para informar que esta é a área de interesse da imagem; após repetir o processo com todas as imagens disponíveis, é gerado um arquivo "info.txt", em que cada linha do arquivo contém informações sobre a imagem no formato a seguir.

*p nt x<sup>0</sup> y<sup>0</sup> w<sup>0</sup> h<sup>0</sup> x<sup>1</sup> y<sup>1</sup> w<sup>1</sup> h<sup>1</sup>* … *x<sup>i</sup> y<sup>i</sup> w<sup>i</sup> h<sup>i</sup>* , sendo  $0 \leq i \leq nt$ .

em que, *p* é a localização da imagem; *nt* número de retângulos desenhados; *x0* e *y0* são pontos horizontais e verticais iniciais do retângulo; *w* e *h* correspondem à largura e à altura do retângulo, respectivamente.

**Figura 3:** Ferramenta responsável pela extração de  $ROIs<sup>2</sup>$ .

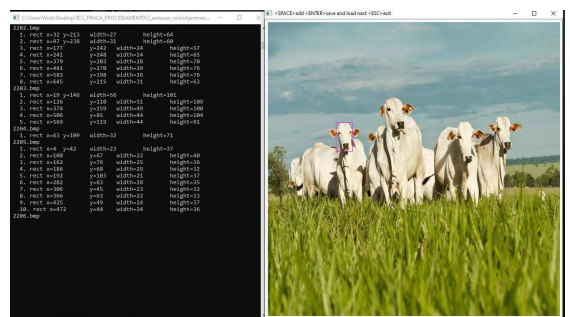

**Fonte:** Autoria própria, 2022.

#### *4.3.3 Módulo de corte*

O módulo de corte é responsável pelo corte das imagens organizadas. Ao obter as imagens e o arquivo *info*, o módulo de corte fica responsável por extrair as faces das imagens, originando assim um novo *dataset* de faces.

O corte é feito ao obter a imagem através do seu caminho (*p*) e, sabendo a quantidade de retângulos desenhados (*nt*), os próximos valores (*x*, *y*, *w* e *h*) serão utilizados para obter o retângulo na imagem. Tomando posse desses valores, são extraídos todos os retângulos para geração das novas imagens e criação do novo *dataset faces*<sup>3</sup> , conforme as Figuras 4 e 5.

<sup>3</sup> Nome utilizado neste trabalho para o novo *dataset* gerado a partir das imagens de recorte.

**Figura 4:** Recorte das regiões de interesse.

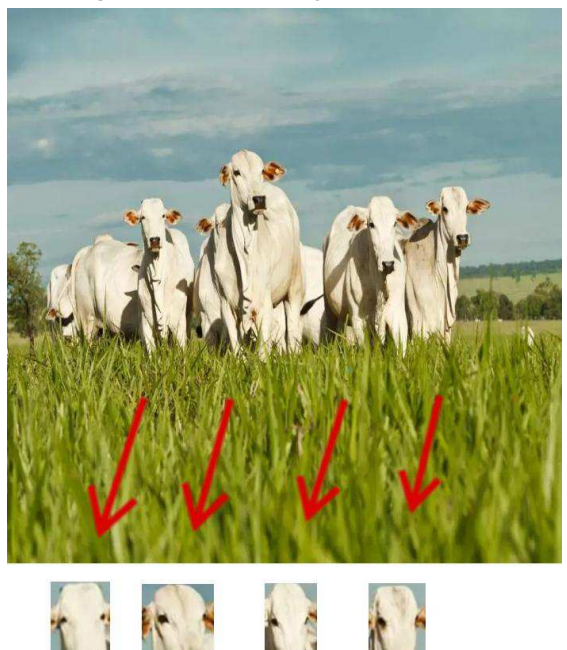

**Fonte:** Autoria própria, 2022.

**Figura 5:** *Dataset* gerado a partir da extração das faces.

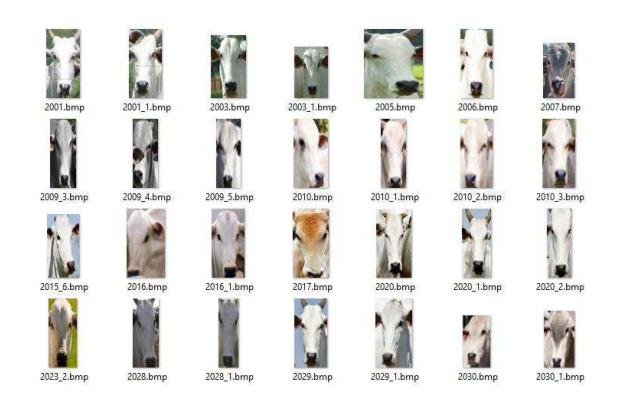

**Fonte:** Autoria própria, 2022.

#### *4.3.4 Módulo de Treinamento*

Para treinar o classificador, é necessário dispor de um conjunto de amostras positivas (contendo as características desejadas) e um conjunto de imagens negativas (não contendo o que se deseja detectar). O conjunto de amostras negativas, foi preparado manualmente a partir do *dataset* público obtido no kaggle (*landscape pictures*), exemplo Figura 6, enquanto o conjunto de amostras positivas foi criado aplicando o *opencv\_createsamples*.

<sup>2</sup> Vídeo tutorial utilizando a ferramenta. Disponível em:

<sup>&</sup>lt;https://www.youtube.com/watch?v=POSYDLcspIk>. Acesso em 18 de ago. de 2022.

O treinamento do classificador foi baseado no tutorial<sup>4</sup> disponibilizado pela própria biblioteca python OpenCV, utilizando as aplicações fornecidas por esta biblioteca: *opencv\_createsamples* e *opencv\_traincascade.*

A aplicação *opencv\_createsamples* é responsável pela criação do vetor de amostras de imagens utilizado no treinamento. Para o classificador deste trabalho, as imagens do *dataset faces* foram utilizadas como imagens positivas e os parâmetros do vetor são apresentados na Figura 7.

A inicialização do treinamento se dá a partir da aplicação *opencv\_traincascade*, utilizando o arquivo "info.txt", *dataset faces*, como o conjunto de imagens positivas, o vetor gerado, o conjunto de imagens negativas e outros parâmetros informados, conforme ilustrado na Figura 8.

Após a conclusão do treinamento, foi utilizado um *batch file* responsável por converter todos os "nós" gerados na classificação em um arquivo ".xml", podendo ser aplicado para detecção de faces bovinas para a raça Nelore e utilizado no próximo módulo, para a validação.

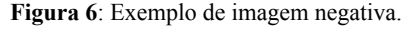

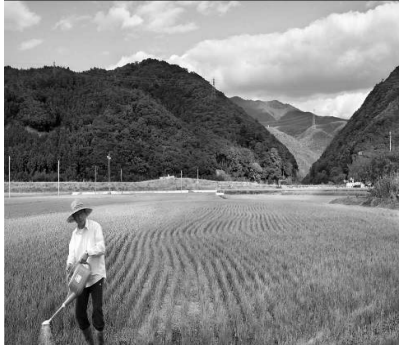

**Fonte:** Kaggle Landscape Pictures, 2022.

**Figura 7:** Parâmetros para criação do vetor, aplicados no *opencv\_createsamples*.

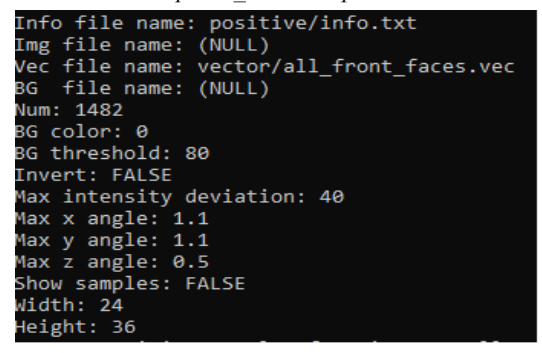

**Fonte:** Autoria própria, 2022.

**Figura 8**: Parâmetros utilizados no *opencv\_traincascade*.

| Data dir name: cascades                                     |
|-------------------------------------------------------------|
| Vec file name: vector/all front faces.vec                   |
| BG file name: negative/bg.txt                               |
| Num pos: 1482                                               |
| Num neg: 741                                                |
| Num stages: 30                                              |
| Num splits: 1 (stump as weak classifier)                    |
| Mem: 8192 MB                                                |
| Symmetric: TRUE                                             |
| Min hit rate: 0.995000                                      |
| Max false alarm rate: 0.500000                              |
| Weight trimming: 0.950000                                   |
| Equal weights: FALSE                                        |
| Mode: ALL                                                   |
| Width: 24                                                   |
| Height: 36                                                  |
| Max num of precalculated features: 0                        |
| Applied boosting algorithm: GAB                             |
| Error (valid only for Discrete and Real AdaBoost): misclass |
| Max number of splits in tree cascade: 0                     |
| Min number of positive samples per cluster: 500             |
| Required leaf false alarm rate: 9.31323e-010                |
|                                                             |
| Tree Classifier                                             |
| Stage                                                       |
|                                                             |
| - o l                                                       |
|                                                             |
|                                                             |
|                                                             |
|                                                             |

**Fonte:** Autoria própria, 2022.

#### *4.3.5 Módulo de Validação*

O módulo de validação é responsável pela validação do classificador construído, utilizando um conjunto de imagens para testes e um arquivo info\_teste.txt, contendo a informação de quantas faces bovinas há na imagem. O módulo gera, então, um log contendo duas precisões: precisão total e acurácia. A precisão total corresponde às chances de detecção de face bovina na imagem e à acurácia representa as chances do modelo detectar a quantidade de faces que foi anotada para a imagem.

A precisão total é calculada conforme a Equação 1.

$$
precis\tilde{a}o\ total = qtd/qti,
$$
 (1)

em que qtd é a quantidade total de detecções e qti é a quantidade total de imagens com faces. Essa métrica entrega a porcentagem de detecção para, ao menos, uma face na imagem.

A acurácia é a soma total de acertos de detecção para cada imagem do conjunto de teste, com base no arquivo info\_teste (Equação 2).

$$
acurácia = qtdr / qti,
$$
 (2)

em que *qtdr* representa a quantidade total de detecções reais, ou seja, se uma imagem do teste possui, por exemplo, 4 faces e o modelo acertou essa quantidade, esse acerto é contabilizado. Ao final, a soma de cada detecção real é dividida pela quantidade de imagens presentes no conjunto de testes. Por exemplo, se para um total de 10 imagens, o modelo acertou todas as faces que continham as 9 imagens e errou para 1 delas, sua acurácia é de 90%.

<sup>4</sup> Tutorial classificador haarcascade do OpenCV. Disponível em:

<sup>&</sup>lt;https://docs.opencv.org/3.4/dc/d88/tutorial\_traincascade .html>.

### **5. RESULTADOS**

Para o desenvolvimento de modelos de *machine learning*, um dos principais fatores de aprendizado que influencia o treinamento de um bom modelo é a qualidade e quantidade de dados do *dataset* disponível. Para este trabalho, o conjunto de dados utilizado, por não conter um grande número de amostras, dificultou o aprendizado do modelo.

Apesar do exposto acima, o classificador resultante (haarcascade\_frontface\_cownelore\_30\_24x36.xml) proporcionou uma precisão total de 96,92% e acurácia de 80,77%, para uma base de testes com um total de 130 imagens (Figura 9).

No primeiro grupo de linhas da Figura 9, são apresentadas as classes (faces) esperadas para a detecção e a quantidade de cada uma das faces contidas no arquivo de teste. Em seguida, são apresentadas as classes

detectadas pelo classificador e o total de faces para cada classe. Classes não encontradas no arquivo de teste, mas detectadas pelo classificador são destacadas, conforme o segundo grupo de linhas da apresentação. Em seguida, é apresentado o nome do classificador. Nas linhas seguintes constam: quantidade total das imagens de testes que foram analisadas, seguida da quantidade total de imagens com faces detectadas e acerto total de imagens com faces detectadas. Essas informações foram utilizadas para o cálculo da precisão total e acurácia.

Alguns exemplos da detecção correta são mostrados na Figura 10 e exemplos de falha de detecção são exibidos na Figura 11.

Total para a classe 2 é de 32 Total para a classe 1 é de 45 Total para a classe 6 é de 3 Total para a classe 4 é de 15 Total para a classe 3 é de 24 Total para a classe 7 é de 4 Total para a classe 5 é de 5 Total para a classe 8 é de 1 Total para a classe 9 é de 1 Total detectado para a classe 2 é de 31 Total detectado para a classe 1 é de 45 Total detectado para a classe 5 é de 9 Total detectado para a classe 4 é de 14 Total detectado para a classe 3 é de 22 Total detectado para a classe 7 é de 3 Total detectado para a classe 0 é de 3 Total detectado para a classe 8 é de 1 Total detectado para a classe 6 é de 1 Total detectado para a classe 10 é de 1 A classe 0 não pertence à classe de teste A classe 10 não pertence à classe de teste Classificador utilizado: haarcascade\_frontface\_cownelore\_30\_24x36.xml Quantidade total de imagens analisadas: 130 Quantidade total de imagens com faces detectadas: 126 Acerto total de faces em imagens: 105 Precisão Total = 96.92% (Certeza de detecção para ao menos uma face) Acurácia = 80.77% (Certeza da quantidade de faces encontradas seja a esperada) **Fonte:** Autoria própria, 2022.

**Figura 9:** Resultado do classificador para a base de testes (código disponibilizado no github).

**Figura 10:** Resultado do classificador da detecção esperada em algumas imagens de teste.

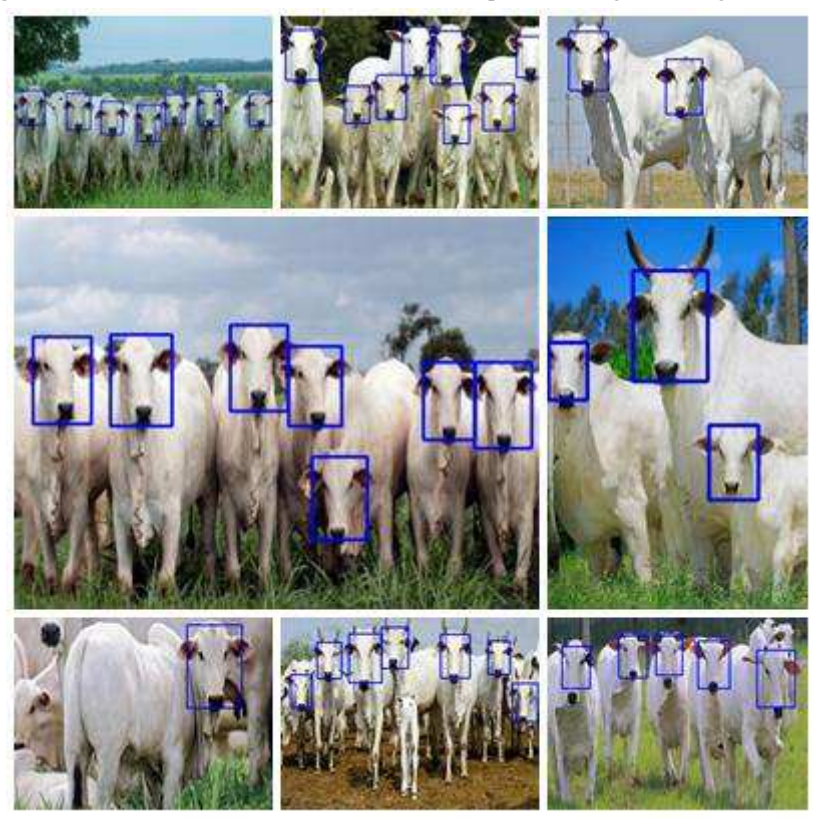

**Fonte:** Autoria própria, 2022.

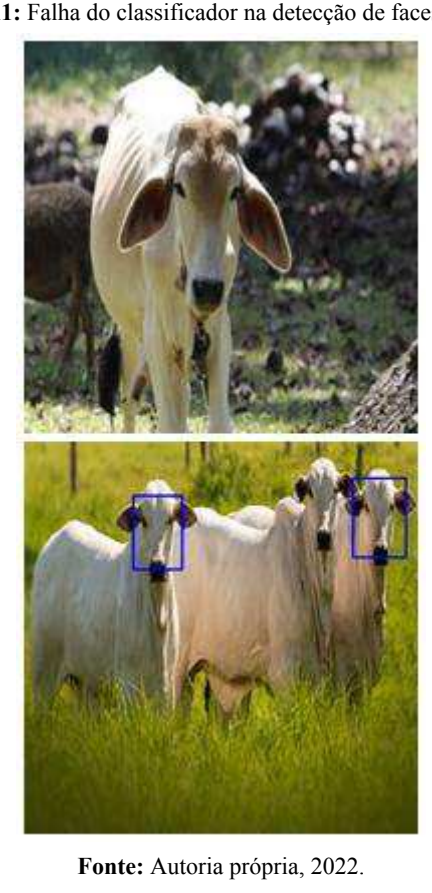

**Figura 11:** Falha do classificador na detecção de faces bovinas.

## **6. EXPERIÊNCIA**

Nesta seção, será discutida a experiência adquirida ao longo do processo de desenvolvimento da técnica e do classificador, assim como os desafios encontrados, as limitações do classificador e as melhorias futuras propostas.

#### **6.1 Processo de Desenvolvimento**

Inicialmente, foi estudado sobre o tema de detecção facial aplicado em humanos, visto que é bastante popular e utilizado em diversas aplicações, com o intuito de analisar as técnicas já existentes para tomar como base. Também foi realizado estudo de artigos acadêmicos que possuíam ligações com a técnica. Após o período de entendimento, foi necessário um tempo para a coleta e manipulação dos dados, utilizando das tecnologias conhecidas. Finalizando assim, no tempo do treinamento, utilizando diversos parâmetros para encontrar a melhor acurácia do modelo.

Infelizmente, o aprimoramento do classificador ficou limitado a um máximo de 30 estágios, pois o poder computacional disponível não era suficiente para aumentar o número de estágios, pois cada estágio adicional aumentava o tempo necessário de processamento exponencialmente.

#### **6.2 Principais desafios**

Por nunca ter feito algo relacionado à detecção de faces, entender o processo de desenvolvimento levou algum tempo, estudando a melhor metodologia e a melhor técnica base, dadas às informações disponíveis no momento, para o treinamento do modelo.

Outro desafio foi a montagem do ambiente de desenvolvimento, pois poucos trabalhos envolvendo a biblioteca OpenCV foram desenvolvidos no sistema operacional Windows.

Em relação ao classificador, o principal desafio foi encontrar o *dataset* específico para o problema, contendo amostras com boa qualidade e divergentes entre si.

### **6.3 Limitações**

Apesar dos resultados positivos do classificador, é importante ressaltar que o mesmo possui limitações, destacadas a seguir.

- A raça do animal bovino a ser analisado deve ser, preferencialmente, Nelore.
- A face dos animais a serem analisadas devem estar totalmente viradas para a câmera de captura (imagens frontais).
- A posição da câmera deve estar relativamente na altura do animal.
- Os animais devem estar a uma distância média da fonte de captura (A área da face não pode representar mais que 70% da imagem e menos que 2,5% dela, contando que o tamanho mínimo da imagem seja de 300x300)

Estas limitações/restrições são necessárias para garantir a precisão da detecção das faces, caso contrário a técnica não retratará o esperado.

Mesmo diante desses desafios e limitações, a abordagem proposta se mostrou eficiente para a detecção e contagem de faces bovinas, de forma automática, o que poderá representar uma ferramenta de auxílio importante a ser usada na contagem de rebanhos bovinos.

#### **6.4 Propostas para Melhorias Futuras**

Para o classificador atual, uma melhoria estaria relacionada justamente à obtenção de novos dados amostrais, com boa qualidade e diversidade.

Para a técnica de detecção facial bovina, seria pertinente também criar outros classificadores capazes de detectar as faces laterais do animal, tanto a direita como a esquerda, assim seria possível não limitar a contagem apenas a uma posição do animal. Outra característica de melhoria consistiria em expandir a base amostral para outras raças bovinas, não limitando apenas às raças Nelore.

Para a validação do classificador, uma melhoria seria sua implementação com base nas anotações realizadas pelo desenvolvedor, de forma subjetiva, que iria observar o retângulo desenhado na imagem e verificar se a detecção do classificador se aproxima ou está contida na área anotada.

### **7. AGRADECIMENTOS**

Gostaria de agradecer, primeiramente, a Deus por ter permitido que este trabalho fosse realizado, pois sem ele nada seria. A minha família, principalmente aos meus pais José Ramalho e Neide Rodrigues, por todo o amparo e dedicação, a minha noiva Mabel Myslane, pela motivação incondicional. A minha excelentíssima professora orientadora Joseana Macêdo Fechine Régis de Araújo, por aceitar esse desafio e me auxiliar sempre que requisitado. Gostaria de agradecer também a todos os meus amigos da graduação, que contribuíram de alguma forma com a minha formação, em especial: Paulo Mendes, Arthur Dantas, Gutemberg da Silva, Samuel Vasconcelos, Abel Antunes e Matheus Araujo.

# **8. REFERÊNCIAS**

[1] IBGE - Painel de Indicadores - Indicadores Agropecuários - Bovinos. Disponível em: < https://www.ibge.gov.br/indicadores#variacao-do-pib> Último acesso em 20 de agosto, 2022.

[2] CICARNE - A pecuária de corte mundial em números - Boletim 48. Disponível em: <https://www.cicarne.com.br/wp-content/uploads/2021/0 7/Boletim-CiCarne-48-2021.pdf>.

Último acesso em 20 de agosto, 2022.

[3] ABNT - Norma Técnica - NBR 14766:2012 - Identificação de animais por radiofrequência https://www.abntcatalogo.com.br/norma.aspx?Q=VDV0 ZU5aWm16Z3NYM3poUDAxYm1rdDE2YTVkOCtTT TBXK3U4Vjk4M0piYz0= Último acesso em 26/03/2022.

[4] Zin. T.T. Image Technology based Cow Identification System Using Deep Learning, 2018.

[5] Kumar, S., Singh, S.K., Singh, R.S. et al. Real-time recognition of cattle using animal biometrics. J Real-Time Image Proc 13, 505–526 (2017).

[6] Reconhecimento de padrões. Disponível em: <https://en.wikipedia.org/wiki/Pattern\_recognition>. Acesso em 22 de agosto, 2022.

[7] Paul Viola and Michael J. Jones. Robust real-time face detection. International Journal of Computer Vision, 57(2):137–154, 2004.

[8] Transformada de Haar. Disponível em: <https://pt.wikipedia.org/wiki/Transformada\_de\_Haar>. Acesso em 19 de agosto, 2022.

[9] Histórico Nelores. Disponível em: <http://www.nelore.org.br/Raca/Historico>.. Acesso em 21 de agosto, 2022.

[10] OpenCV introduction. Disponível em: <https://docs.opencv.org/4.x/d1/dfb/intro.html>. Acesso em 03 de junho, 2022.

[11] Haar Cascade Training Materials. Disponível em: <https://www.youtube.com/watch?v=POSYDLcspIk>. Último acesso em 21 de agosto, 2022.

[12] ANACONDA DISTRIBUTION. Disponível em: <https://www.anaconda.com/products/distribution>. Acesso em 01 de julho, 2022.

[13] Animals classifier  $&$  cow-images. Disponível em: <https://www.kaggle.com/datasets/alessiocorrado99/animals10> <https://www.kaggle.com/datasets/afnanamin/cow-images>.

Último acesso em 20 de agosto, 2022.

[14] BRITO, A. Reconhecimento facial bovino: Uma alternativa aos métodos tradicionais de rastreio. Trabalho de Conclusão de Curso.Universidade de Caxias do Sul, 2021.

[15] Landscape Pictures. Disponível em:

<https://www.kaggle.com/datasets/arnaud58/landscape-p ictures>. Acesso em 15 de julho, 2022.